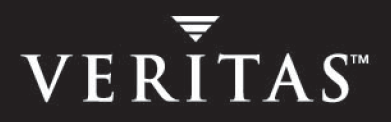

# **VERITAS Cluster Server Agents for VERITAS Volume Replicator 4.1**

# **Configuration Guide**

**HP-UX**

N13013G

June 2005

### **Disclaimer**

The information contained in this publication is subject to change without notice. VERITAS Software Corporation makes no warranty of any kind with regard to this manual, including, but not limited to, the implied warranties of merchantability and fitness for a particular purpose. VERITAS Software Corporation shall not be liable for errors contained herein or for incidental or consequential damages in connection with the furnishing, performance, or use of this manual.

### **VERITAS Legal Notice**

Copyright © 2005 VERITAS Software Corporation. All rights reserved. VERITAS, the VERITAS Logo, and VERITAS Storage Foundation are trademarks or registered trademarks of VERITAS Software Corporation or its affiliates in the U.S. and other countries. Other names may be trademarks of their respective owners.

VERITAS Software Corporation 350 Ellis Street Mountain View, CA 94043 USA Phone 650–527–8000 Fax 650–527–2908 [www.veritas.com](http://www.veritas.com)

### **Third-Party Legal Notices**

#### **Data Encryption Standard (DES) Copyright**

Copyright © 1990 Dennis Ferguson. All rights reserved.

Commercial use is permitted only if products that are derived from or include this software are made available for purchase and/or use in Canada. Otherwise, redistribution and use in source and binary forms are permitted.

Copyright 1985, 1986, 1987, 1988, 1990 by the Massachusetts Institute of Technology. All rights reserved.

Export of this software from the United States of America may require a specific license from the United States Government. It is the responsibility of any person or organization contemplating export to obtain such a license before exporting.

WITHIN THAT CONSTRAINT, permission to use, copy, modify, and distribute this software and its documentation for any purpose and without fee is hereby granted, provided that the above copyright notice appear in all copies and that both that copyright notice and this permission notice appear in supporting documentation, and that the name of M.I.T. not be used in advertising or publicity pertaining to distribution of the software without specific, written prior permission. M.I.T. makes no representations about the suitability of this software for any purpose. It is provided as is without express or implied warranty.

#### **Apache Software**

Version 2.0, January 2004

http://www.apache.org/licenses/

TERMS AND CONDITIONS FOR USE, REPRODUCTION, AND DISTRIBUTION

1. Definitions.

"License" shall mean the terms and conditions for use, reproduction, and distribution as defined by Sections 1 through 9 of this document.

"Licensor" shall mean the copyright owner or entity authorized by the copyright owner that is granting the License.

"Legal Entity" shall mean the union of the acting entity and all other entities that control, are controlled by, or are under common control with that entity. For the purposes of this definition, "control" means (i) the power, direct or indirect, to cause the direction or management of such entity, whether by contract or otherwise, or (ii) ownership of fifty percent (50%) or more of the outstanding shares, or (iii) beneficial ownership of such entity.

"You" (or "Your") shall mean an individual or Legal Entity exercising permissions granted by this License.

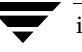

"Source" form shall mean the preferred form for making modifications, including but not limited to software source code, documentation source, and configuration files.

"Object" form shall mean any form resulting from mechanical transformation or translation of a Source form, including but not limited to compiled object code, generated documentation, and conversions to other media types.

"Work" shall mean the work of authorship, whether in Source or Object form, made available under the License, as indicated by a copyright notice that is included in or attached to the work.

"Derivative Works" shall mean any work, whether in Source or Object form, that is based on (or derived from) the Work and for which the editorial revisions, annotations, elaborations, or other modifications represent, as a whole, an original work of authorship. For the purposes of this License, Derivative Works shall not include works that remain separable from, or merely link (or bind by name) to the interfaces of, the Work and Derivative Works thereof.

"Contribution" shall mean any work of authorship, including the original version of the Work and any modifications or additions to that Work or Derivative Works thereof, that is intentionally submitted to Licensor for inclusion in the Work by the copyright owner or by an individual or Legal Entity authorized to submit on behalf of the copyright owner. For the purposes of this definition, "submitted" means any form of electronic, verbal, or written communication sent to the Licensor or its representatives, including but not limited to communication on electronic mailing lists, source code control systems, and issue tracking systems that are managed by, or on behalf of, the Licensor for the purpose of discussing and improving the Work, but excluding communication that is conspicuously marked or otherwise designated in writing by the copyright owner as "Not a Contribution."

"Contributor" shall mean Licensor and any individual or Legal Entity on behalf of whom a Contribution has been received by Licensor and subsequently incorporated within the Work.

2. Grant of Copyright License. Subject to the terms and conditions of this License, each Contributor hereby grants to You a perpetual, worldwide, non-exclusive, no-charge, royalty-free, irrevocable copyright license to reproduce, prepare Derivative Works of, publicly display, publicly perform, sublicense, and distribute the Work and such Derivative Works in Source or Object form.

3. Grant of Patent License. Subject to the terms and conditions of this License, each Contributor hereby grants to You a perpetual, worldwide, non-exclusive, no-charge, royalty-free, irrevocable (except as stated in this section) patent license to make, have made, use, offer to sell, sell, import, and otherwise transfer the Work, where such license applies only to those patent claims licensable by such Contributor that are necessarily infringed by their Contribution(s) alone or by combination of their Contribution(s) with the Work to which such Contribution(s) was submitted. If You institute patent litigation against any entity (including a cross-claim or counterclaim in a lawsuit) alleging that the Work or a Contribution incorporated within the Work constitutes direct or contributory patent infringement, then any patent licenses granted to You under this License for that Work shall terminate as of the date such litigation is filed.

4. Redistribution. You may reproduce and distribute copies of the Work or Derivative Works thereof in any medium, with or without modifications, and in Source or Object form, provided that You meet the following conditions:

(a) You must give any other recipients of the Work or Derivative Works a copy of this License; and

(b) You must cause any modified files to carry prominent notices stating that You changed the files; and

 (c) You must retain, in the Source form of any Derivative Works that You distribute, all copyright, patent, trademark, and attribution notices from the Source form of the Work, excluding those notices that do not pertain to any part of the Derivative Works; and

 (d) If the Work includes a "NOTICE" text file as part of its distribution, then any Derivative Works that You distribute must include a readable copy of the attribution notices contained within such NOTICE file, excluding those notices that do not pertain to any part of the Derivative Works, in at least one of the following places: within a NOTICE text file distributed as part of the Derivative Works; within the Source form or documentation, if provided along with the Derivative Works; or, within a display generated by the Derivative Works, if and wherever such third-party notices normally appear. The contents of the NOTICE file are for informational purposes only and do not modify the License. You may add Your own attribution notices within Derivative Works that You distribute, alongside or as an addendum to the NOTICE text from the Work, provided that such additional attribution notices cannot be construed as modifying the License.

You may add Your own copyright statement to Your modifications and may provide additional or different license terms and conditions for use, reproduction, or distribution of Your modifications, or for any such Derivative Works as a whole, provided Your use, reproduction, and distribution of the Work otherwise complies with the conditions stated in this License.

5. Submission of Contributions. Unless You explicitly state otherwise, any Contribution intentionally submitted for inclusion in the Work by You to the Licensor shall be under the terms and conditions of this License, without any additional terms or conditions. Notwithstanding the above, nothing herein shall supersede or modify the terms of any separate license agreement you may have executed with Licensor regarding such Contributions.

6. Trademarks. This License does not grant permission to use the trade names, trademarks, service marks, or product names of the Licensor, except as required for reasonable and customary use in describing the origin of the Work and reproducing the content of the NOTICE file.

7. Disclaimer of Warranty. Unless required by applicable law or agreed to in writing, Licensor provides the Work (and each Contributor provides<br>its Contributions) on an "AS IS" BASIS, WITHOUT WARRANTIES OR CONDITIONS OF AN without limitation, any warranties or conditions of TITLE, NON-INFRINGEMENT, MERCHANTABILITY, or FITNESS FOR A PARTICULAR PURPOSE. You are solely responsible for determining the appropriateness of using or redistributing the Work and assume any risks associated with Your exercise of permissions under this License.

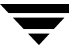

8. Limitation of Liability. In no event and under no legal theory, whether in tort (including negligence), contract, or otherwise, unless required by applicable law (such as deliberate and grossly negligent acts) or agreed to in writing, shall any Contributor be liable to You for damages, including any direct, indirect, special, incidental, or consequential damages of any character arising as a result of this License or out of the use or inability to use the Work (including but not limited to damages for loss of goodwill, work stoppage, computer failure or malfunction, or any and all other commercial damages or losses), even if such Contributor has been advised of the possibility of such damages.

9. Accepting Warranty or Additional Liability. While redistributing the Work or Derivative Works thereof, You may choose to offer, and charge a fee for, acceptance of support, warranty, indemnity, or other liability obligations and/or rights consistent with this License. However, in accepting such obligations, You may act only on Your own behalf and on Your sole responsibility, not on behalf of any other Contributor, and only if You agree to indemnify, defend, and hold each Contributor harmless for any liability incurred by, or claims asserted against, such Contributor by reason of your accepting any such warranty or additional liability.

# **Contents**

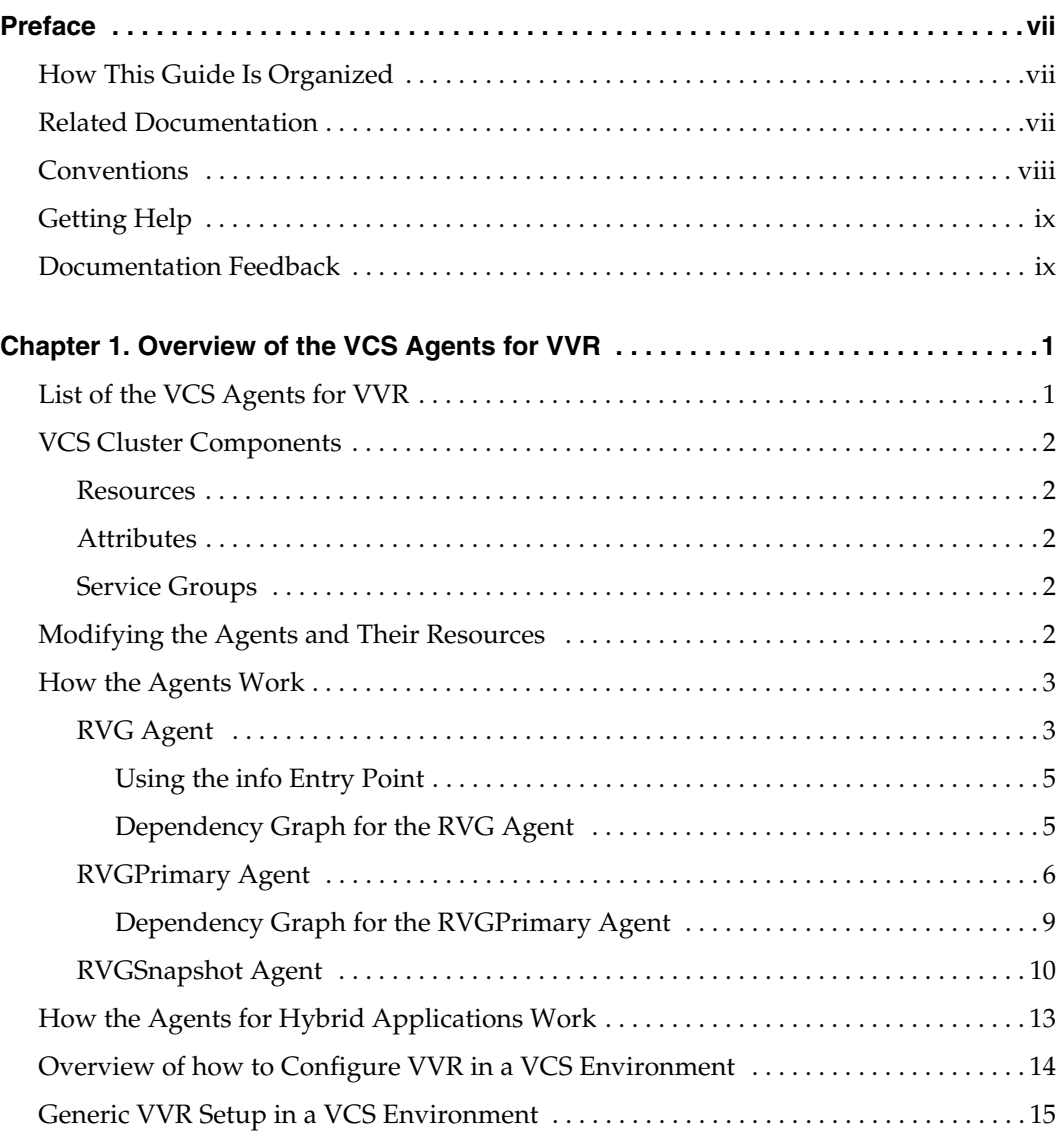

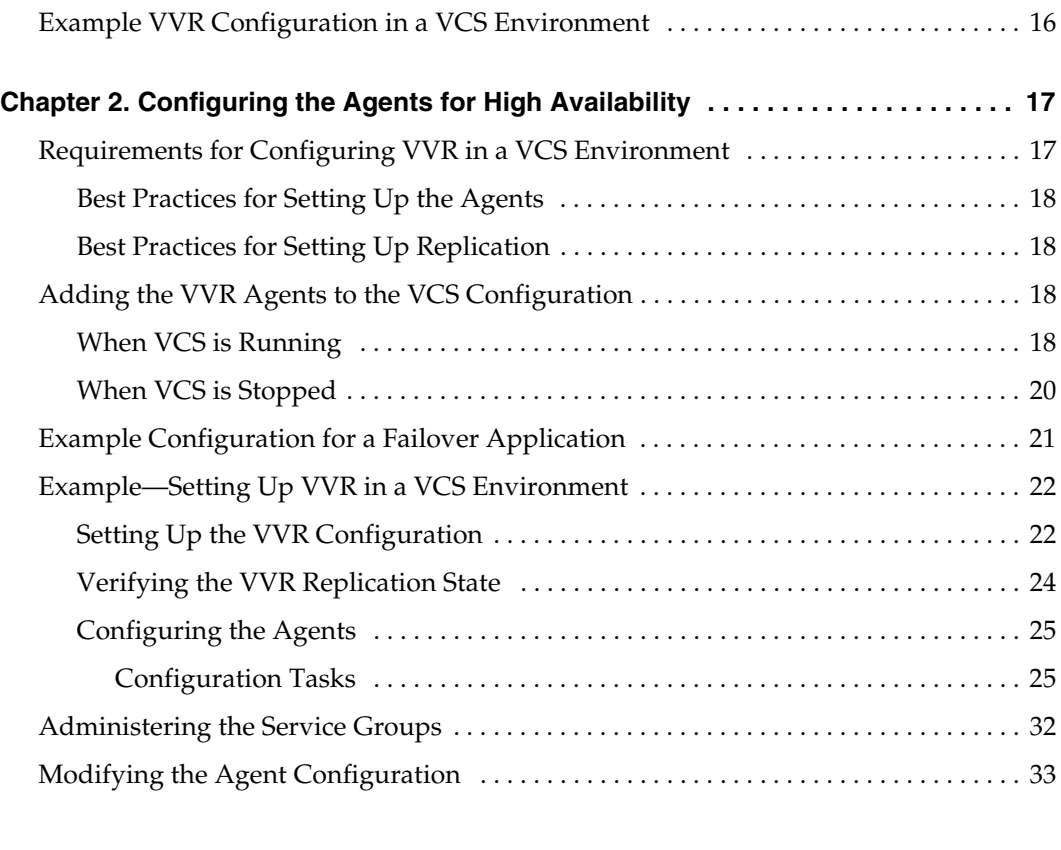

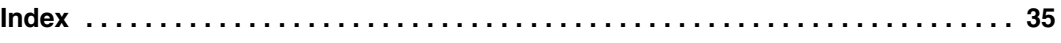

# <span id="page-6-0"></span>**Preface**

Agents monitor specific resources within an application, determine the status of these resources, and start or stop them according to external events. These processes are common to all agents, but how they are performed depends on the resource being monitored. Agents are add-on applications.

**Note** If this document is dated more than six months prior to the date you are installing the agents, contact VERITAS™ Customer Support to confirm the latest supported versions of the application and operating system.

### <span id="page-6-1"></span>**How This Guide Is Organized**

[Chapter 1. "Overview of the VCS Agents for VVR" on page 1](#page-10-2) explains how the VCS agents for VVR work and gives an overview of how to set up VERITAS Volume Replicator (VVR) in a VCS environment.

[Chapter 2. "Configuring the Agents for High Availability" on page 17](#page-26-2) describes how to create a VVR configuration and how to place VVR under VCS control for high availability.

### <span id="page-6-3"></span><span id="page-6-2"></span>**Related Documentation**

For more information on any of the topics presented in this guide, refer to the VERITAS Cluster Server, VERITAS Volume Manager, and VERITAS Volume Replicator documentation sets.

# <span id="page-7-0"></span>**Conventions**

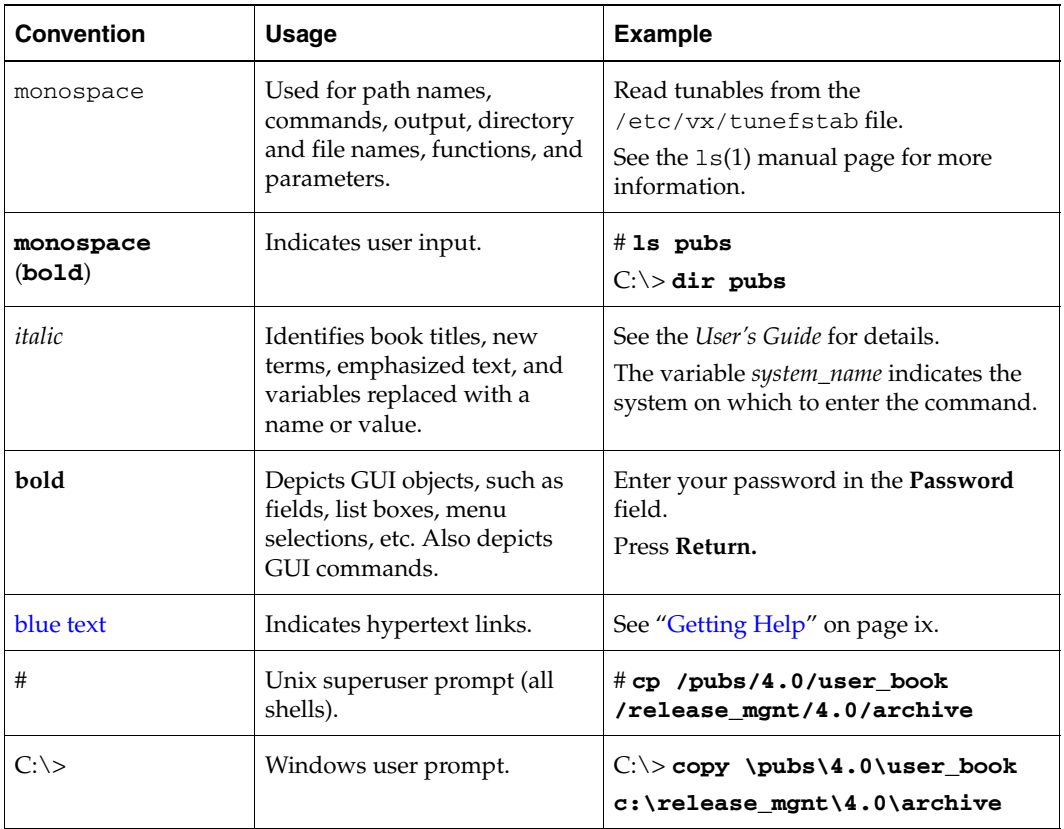

# <span id="page-8-2"></span><span id="page-8-0"></span>**Getting Help**

For technical assistance, visit <http://support.veritas.com> and select phone or email support. This site also provides access to resources such as TechNotes, product alerts, software downloads, hardware compatibility lists, and our customer email notification service. Use the Knowledge Base Search feature to access additional product information, including current and past releases of VERITAS documentation.

For license information, software updates and sales contacts, visit [https://my.veritas.com/productcenter/ContactVeritas.jsp.](https://my.veritas.com/productcenter/ContactVeritas.jsp) For information on purchasing product documentation, visit [http://webstore.veritas.com.](http://webstore.veritas.com)

# <span id="page-8-1"></span>**Documentation Feedback**

Your feedback on product documentation is important to us. Send suggestions for improvements and reports on errors or omissions to vvrdocs@veritas.com. Include the title and part number of the document (located in the lower left corner of the title page), and chapter and section titles of the text on which you are reporting. Our goal is to ensure customer satisfaction by providing effective, quality documentation. For assistance with topics other than documentation, visit [http://support.veritas.com.](http://support.veritas.com)

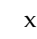

# <span id="page-10-2"></span><span id="page-10-0"></span>**Overview of the VCS Agents for VVR 1**

Agents are processes that manage predefined resource types. When an agent is started, it obtains configuration information from the VERITAS Cluster Server (VCS). It then periodically monitors the resources and updates VCS with the resource status. Typically agents do the following:

- Bring resources online
- Take resources offline
- Monitor resources and report any state changes to VCS

# <span id="page-10-3"></span><span id="page-10-1"></span>**List of the VCS Agents for VVR**

The VCS Agents for VVR monitor and manage Replicated Volume Groups (RVGs). Each agent includes VCS-type declarations and agent executables, which represent a resource type. The VCS Agents for VVR include:

- [RVG Agent](#page-12-1)
- **[RVGPrimary Agent](#page-15-0)**
- **[RVGSnapshot Agent](#page-19-0)**

A description of each agent begins on ["How the Agents Work" on page 3.](#page-12-0)

# <span id="page-11-7"></span><span id="page-11-0"></span>**VCS Cluster Components**

Resources, attributes, and service groups are components integral to cluster functionality. For more information, see the *VERITAS Cluster Server User's Guide*.

### <span id="page-11-1"></span>**Resources**

<span id="page-11-8"></span>Resources are hardware or software entities, such as disks, volumes, file system mount points, network interface cards (NICs), IP addresses, applications, and databases. Resources work together to provide a service to clients in a client/server environment. The bundled agents resource types are defined in the types.cf file by a collection of attributes. The VCS configuration file, main.cf, contains the values for the attributes of the resources. The main.cf file incorporates the resources listed in the types.cf by way of an include directive. The main.cf file also incorporates the VVR resource types, which are defined in the file VVRTypes.cf by way of an include directive.

### <span id="page-11-2"></span>**Attributes**

<span id="page-11-6"></span>Attributes contain data regarding the cluster, nodes, service groups, resources, resource types, and agents. A specified value for a given attribute configures the resource to function in a specific way. By modifying the value of an attribute of a resource, you change the way the VCS agent manages the resource. Each attribute has a definition and a value. You define an attribute by specifying its data type and dimension. Attributes also have default values that are assigned when a value is not specified.

### <span id="page-11-3"></span>**Service Groups**

<span id="page-11-10"></span><span id="page-11-5"></span>Service groups are comprised of related resources. When a service group is brought online, all the resources within the group are brought online.

# <span id="page-11-4"></span>**Modifying the Agents and Their Resources**

<span id="page-11-9"></span>You can use the VCS commands from the command line to modify the configuration of the resources managed by an agent. You can also edit the main.cf file directly, however you must stop VCS before editing the main.cf file. Example main.cf files for the VCS Agents for VVR are located in the /etc/VRTSvcs/conf/sample\_vvr/RVG directory.

# <span id="page-12-0"></span>**How the Agents Work**

This section describes how each agent works, summarizes the entry points, state definitions, and attributes for each agent, and explains the dependency graphs for each agent.

The VCS Agents for VVR include:

- [RVG Agent](#page-12-1)
- **[RVGPrimary Agent](#page-15-0)**
- **[RVGSnapshot Agent](#page-19-0)**

### <span id="page-12-2"></span><span id="page-12-1"></span>**RVG Agent**

The RVG agent enables replication between clusters by managing the Primary VVR node in one cluster and the Secondary VVR node in another cluster, each of which can be failed over in its respective cluster. In this way, replication is made highly available.

```
Note The RVG works with the RVGPrimary agent to provide failover of the Primary VVR 
     node to the Secondary VVR node. If a disaster occurs on the Primary VVR node and 
     all the nodes in the Primary cluster are unavailable, the RVG agent does not fail 
     over the Primary role from the Primary VVR node to the Secondary VVR node. The 
     Global Cluster Option of VCS enables you to fail over the Primary role from a 
     Primary VVR node to a Secondary VVR node.
```
The RVG agent includes the following key features:

- Removes potential single points of failure by enabling Primary and Secondary VVR nodes to be clustered.
- Makes the process of starting VCS-managed applications that use VVR, as easy as bringing a VCS service group online.
- Continues replication after a node in a cluster fails without losing updates.
- Ensures that VVR can be added to any VCS cluster by including the RVG resource type definitions.

An example configuration file for this agent that can be used as a guide when creating your configuration is located at /etc/VRTSvcs/conf/sample\_vvr/RVG.

**Note** The attributes Primary, SRL, RLinks of the RVG agent are optional in this release, that is, the RVG agent no longer requires the optional attributes to configure the RVG resources. The RVG agent will *not* contain these optional attributes in the next release; configurations that use the optional attributes will fail in the next release.

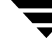

The following table summarizes the function of the RVG agent, its entry points, state definitions, and attributes:

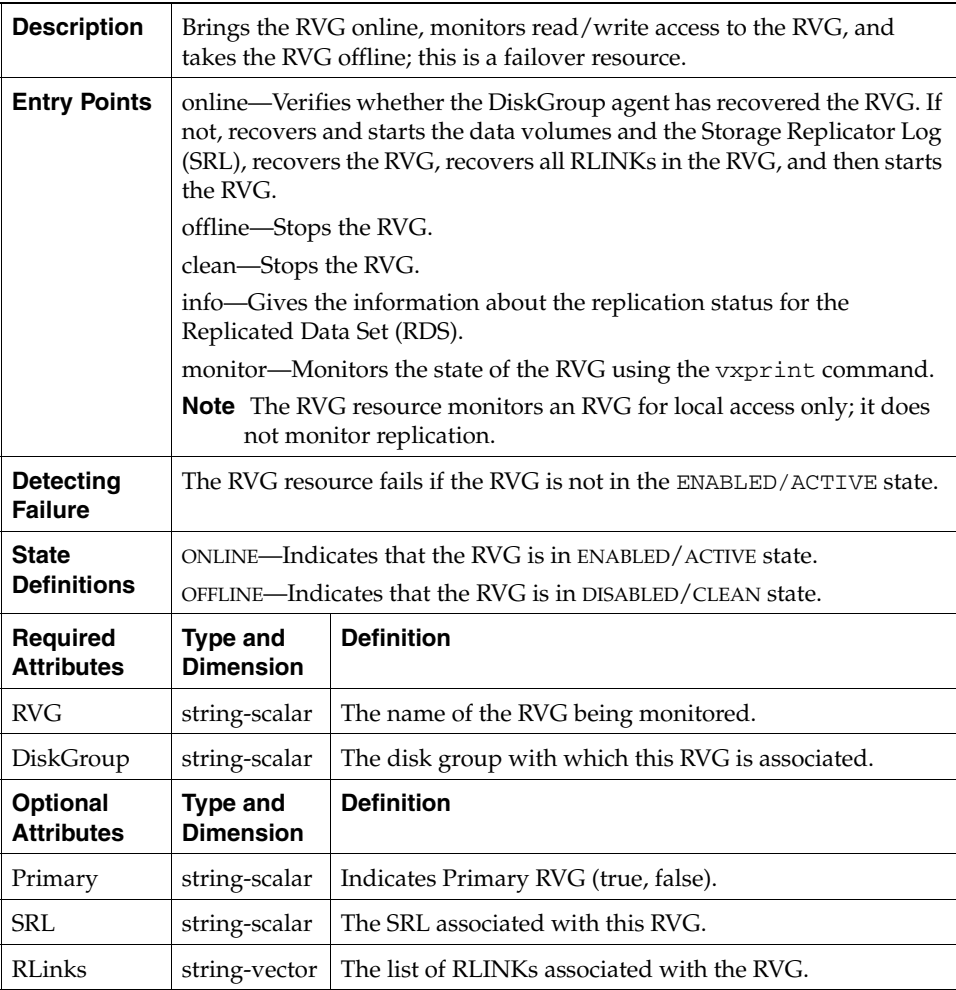

### **Type Definition**

```
type RVG (
 static str ArgList[] = { RVG, DiskGroup, Primary, SRL, RLinks}
 str RVG
 str DiskGroup
 str Primary
 str SRL
 str RLinks[]
 static int NumThreads = 1
\lambda
```
### <span id="page-14-0"></span>**Using the info Entry Point**

The info entry point displays information about the replication status of an RDS. By default, the info interval is set to zero. To change the default info interval, use the following command:

### # **hatype -modify** *resourcetype\_name* **InfoInterval** *interval*

For example, to set the info interval to 60 seconds for the RVG resource type, enter:

```
# hatype -modify RVG InfoInterval 60
```
The info interval indicates how frequently VCS executes the info entry point to update the the replication status. In the above example, the info interval is set to 60, so VCS updates the replication status every 60 seconds. To display the output of the info entry point, use the following command:

### # **hares -value** *resource\_name* **ResourceInfo**

The output of the info entry point is also logged in the file /var/VRTSvcs/log/engine\_A.log.

### <span id="page-14-2"></span><span id="page-14-1"></span>**Dependency Graph for the RVG Agent**

The RVG resource represents the RVG (Replicated Volume Group) in the RDS (Replicated Data Set). The RVG resource is dependent on the DiskGroup resource. The RVG resource is also dependent on the IP resources that it uses for replication.

In a VVR environment, higher-level application resources, such as Mount, that would typically depend on a Volume resource must depend on the associated RVG resource. Refer to the *VERITAS Cluster Server User's Guide* for more information on dependencies. Dependency Graph for the RVG Agent

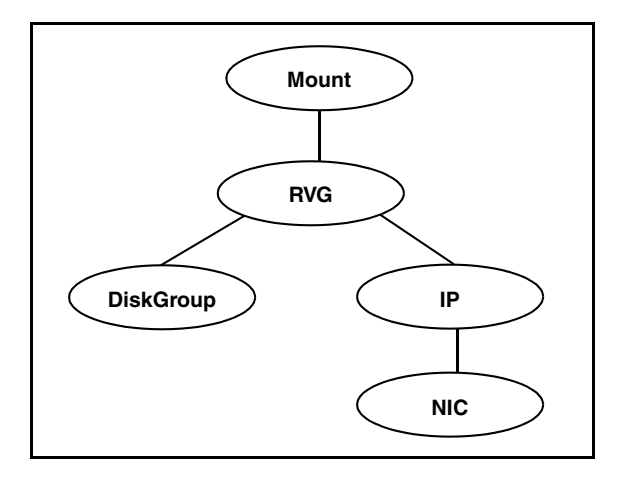

### <span id="page-15-1"></span><span id="page-15-0"></span>**RVGPrimary Agent**

<span id="page-15-5"></span><span id="page-15-4"></span>The RVGPrimary agent enables migration and takeover of a VVR replicated data set in a VCS environment. Bringing a resource of type RVGPrimary online causes the RVG on the local host to become a primary if it not already. The agent is useful when hosts in both the primary and secondary side are clustered, in particular a VCS replicated data cluster or when using the Global Cluster Option, to completely automate the availability of writable replicated disks to an application managed by VCS.

The RVGPrimary agent includes the following key features:

- Removes manual steps of migrating a VVR primary and secondary roles when failing over applications across a wide area.
- Minimizes the need for resynchronizing replicated volumes by attempting a migration before attempting a hard takeover.
- ◆ Waits for the two sides of a replicated data set to become completely synchronized before migrating roles.
- <span id="page-15-3"></span>Supports an automatic fast failback resynchronization of a downed primary if it later returns after a takeover.

<span id="page-15-2"></span>A sample configuration file for this agent that can be used as a guide when creating your configuration is located at /etc/VRTSvcs/conf/sample\_vvr/RVGPrimary. For specifics about this configuration see the *VERITAS Cluster Server User's Guide.*

The following table summarizes the function of the RVGPrimary agent, its entry points, state definitions, and attributes:

<span id="page-16-0"></span>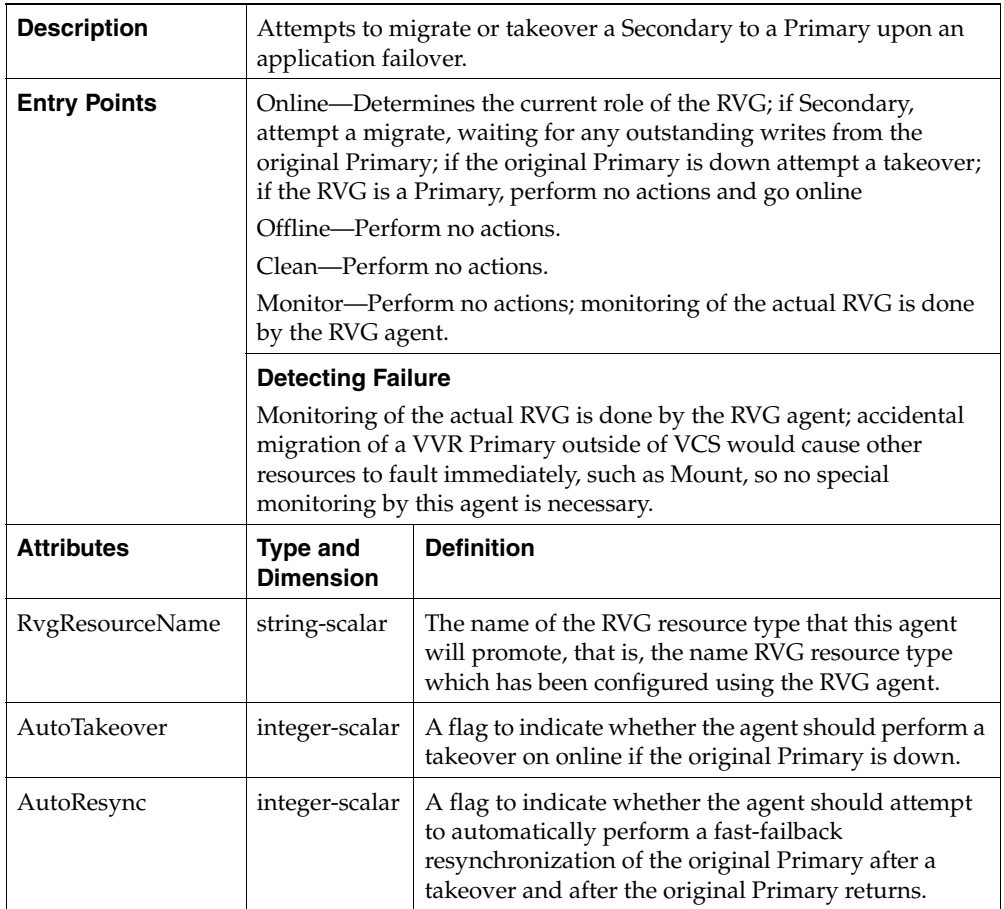

### **Type Definition**

```
type RVGPrimary (
 static keylist SupportedActions = { fbsync }
 static int InfoTimeout = 0
 static int NumThreads = 1
 static int OnlineRetryLimit = 1
 static str ArgList[] = { RvgResourceName, AutoTakeover, AutoResync }
 str RvgResourceName
 int AutoTakeover = 1
 int AutoResync = 0
\lambda
```
### <span id="page-18-1"></span><span id="page-18-0"></span>**Dependency Graph for the RVGPrimary Agent**

The RVGPrimary agent is customarily used in conjunction with the RVG agent in two groups with an online local firm group dependency; the parent group contains the resources managing the actual application and file systems as well as the RVGPrimary resource, and the child group contains the resources managing the storage infrastructure, including the RVG and DiskGroup type resources. Refer to the *VERITAS Cluster Server User's Guide* for more information on detailed setup of a VVR environment using the RVGPrimary agent.

Dependency Graph for the RVGPrimary Agent

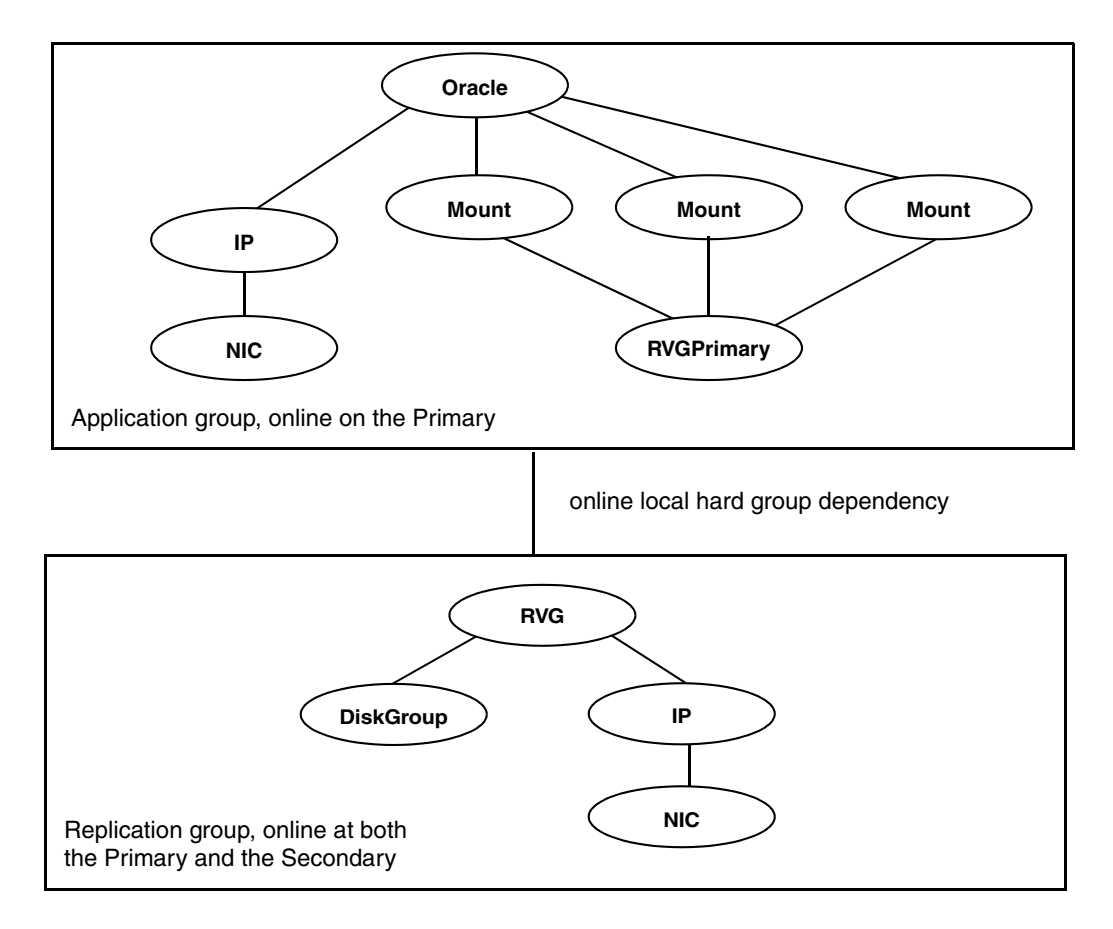

### <span id="page-19-0"></span>**RVGSnapshot Agent**

<span id="page-19-3"></span><span id="page-19-2"></span><span id="page-19-1"></span>The RVGSnapshot agent automates the taking of space-optimized snapshots on a secondary RVG; since these snapshots can be mounted and written to without affecting the actual replicated data, a space-optimized snapshot can be an effective tool for scheduling a "fire drill" to confirm that a wide-area failover is possible. By combining this agent with VCS Mount agents and VCS agents that manage the application being replicated, a special fire drill service group can be created that can be onlined and offlined at regularly scheduled intervals to confirm the robustness of a disaster recovery environment.

In addition to the agent itself, a text-based wizard /opt/VRTSvcs/bin/fdsetup that prepares the VVR and VCS infrastructure for a fire drill and a script /opt/VRTSvcs/bin/fdsched that runs the fire drill and consolidates the results are included with this package. Complete details are in the *VERITAS Cluster Server User's Guide*.

The RVGSnapshot agent includes the following key features:

- Automates the process of creating a space-optimized snapshot on a VVR secondary that can be mounted to simulate a wide-area failover without affecting the production application.
- Includes a wizard to effectively set up and schedule fire drills that are completely managed by VCS.

While the fdsetup wizard configures the appropriate resources for a fire drill group, the following table summarizes the function of the RVGSnapshot agent, its entry points, state definitions, and attributes:

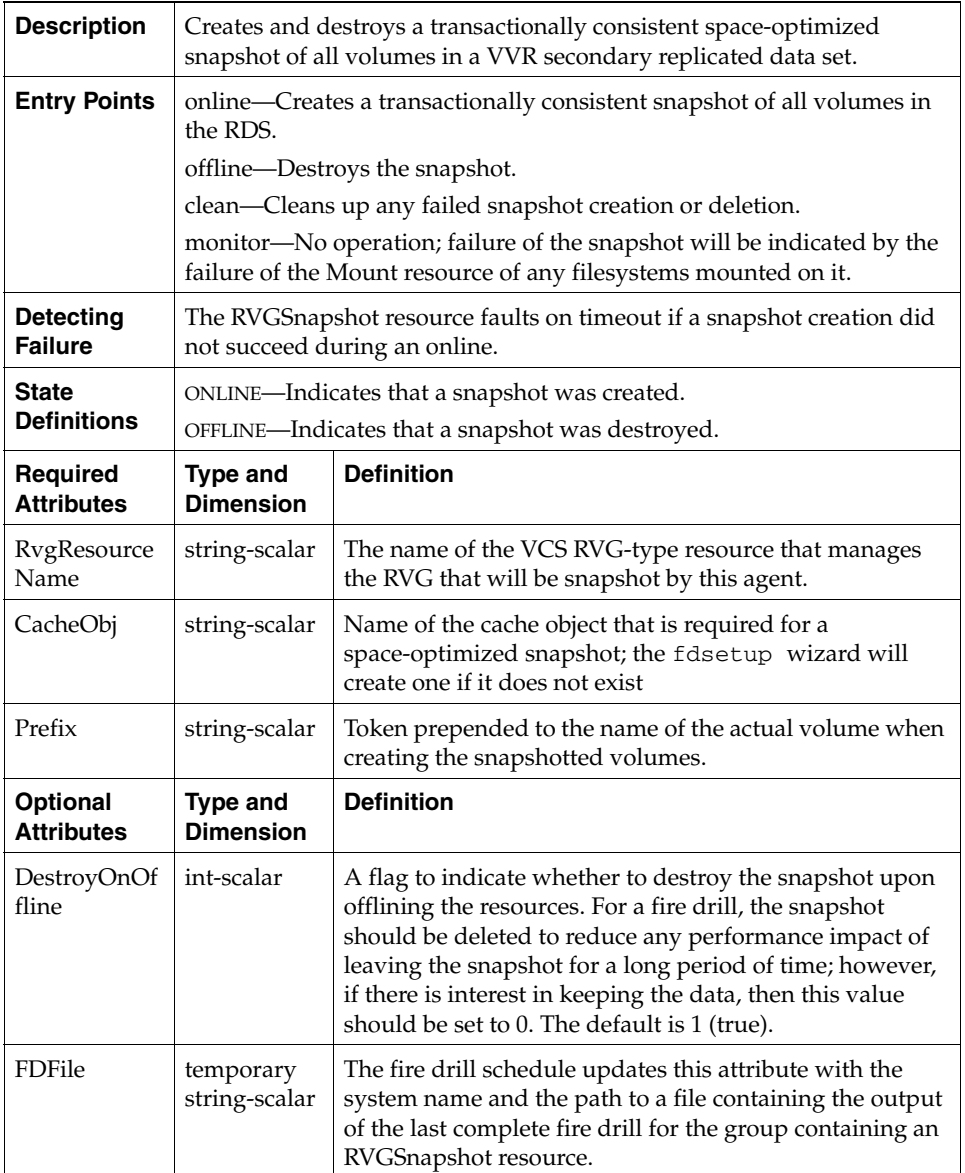

### **Type Definition**

```
type RVGSnapshot (
 static keylist RegList = { Prefix }
 static int InfoTimeout = 0
 static int NumThreads = 1
 static str ArgList[] = { RvgResourceName, CacheObj, Prefix, 
DestroyOnOffline }
 str RvgResourceName
 str CacheObj
 str Prefix
 boolean DestroyOnOffline = 1
 temp str FDFile
)
```
# <span id="page-22-0"></span>**How the Agents for Hybrid Applications Work**

<span id="page-22-1"></span>The agents for hybrid applications include:

- **RVG** Agent
- <span id="page-22-2"></span>**[RVGPrimary Agent](#page-15-0)**

A hybrid configuration is for Replicated Data Clusters (RDCs) and is a combination of the failover and parallel service groups. A hybrid service group behaves like a failover group within a system zone and like a parallel group across system zones. It cannot fail over across system zones. A switch operation on a hybrid service group is allowed only between systems within the same system zone.

For more information about the RVG agent and RVGPrimary agent, see "RVG Agent" on [page 3](#page-12-1) and ["RVGPrimary Agent" on page 6](#page-15-0) respectively. These section give information about the entry points, state definitions, and attributes for the RVG agent and the RVGPrimary agent. In addition, the following attribute must be set for the RVG agent and the RVGPrimary agent while configuring RDCs:

<span id="page-22-3"></span>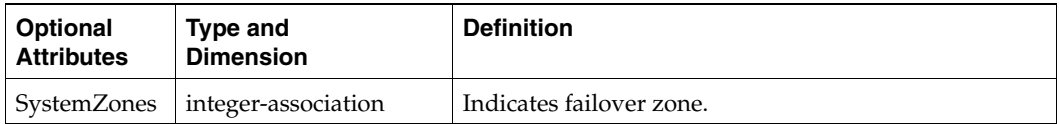

An RDC uses VVR as opposed to shared storage to provide access to data at the Secondary. An RDC exists within a single VCS cluster. The application group, which is configured as a failover group, can be online only on the Primary host. In the case of the failure of the Primary site, the Secondary is promoted to a Primary and the application is brought online on the new Primary host.

An RDC configuration is appropriate in configurations lacking shared storage or SAN interconnection between the Primary site and Secondary site, but where dual dedicated LLT links are available between the Primary site and the Secondary site. For more information about RDCs, refer to the *VERITAS Cluster Server User's Guide*.

# <span id="page-23-1"></span><span id="page-23-0"></span>**Overview of how to Configure VVR in a VCS Environment**

This section gives an overview of how to configure VVR in a VCS environment for high availability of the application that is involved in replication. To configure VVR in a VCS environment, you must perform the following tasks:

- **1.** Setting up a VVR configuration, which involves creating a Replicated Data Set (RDS).
- **2.** Creating service groups for the VVR agents and adding the resource and group dependencies appropriately.

# <span id="page-24-1"></span><span id="page-24-0"></span>**Generic VVR Setup in a VCS Environment**

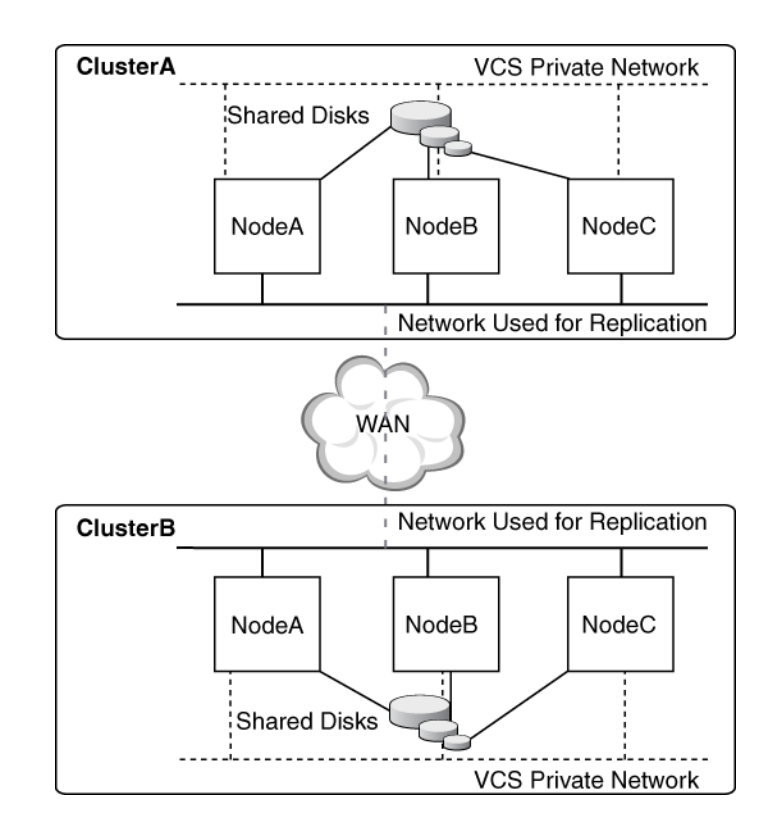

The following illustration shows how VVR replicates in a VCS environment given a two-cluster environment.

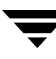

# <span id="page-25-1"></span><span id="page-25-0"></span>**Example VVR Configuration in a VCS Environment**

In the following example, two clusters are located at separate sites. VVR replicates data between the sites using a WAN.

The first cluster is located in Seattle and is named Seattle. The cluster Seattle consists of two nodes: seattle1 and seattle2. The second cluster is located in London and is named London.The cluster London also consists of two nodes: london1 and london2. The nodes located in the cluster Seattle contain the Primary RVG. The nodes located in the cluster London contain the Secondary RVG. Note that the following illustration shows the names of the VVR components used by the RVG agent.

Example—VVR Configuration in a VCS Environment

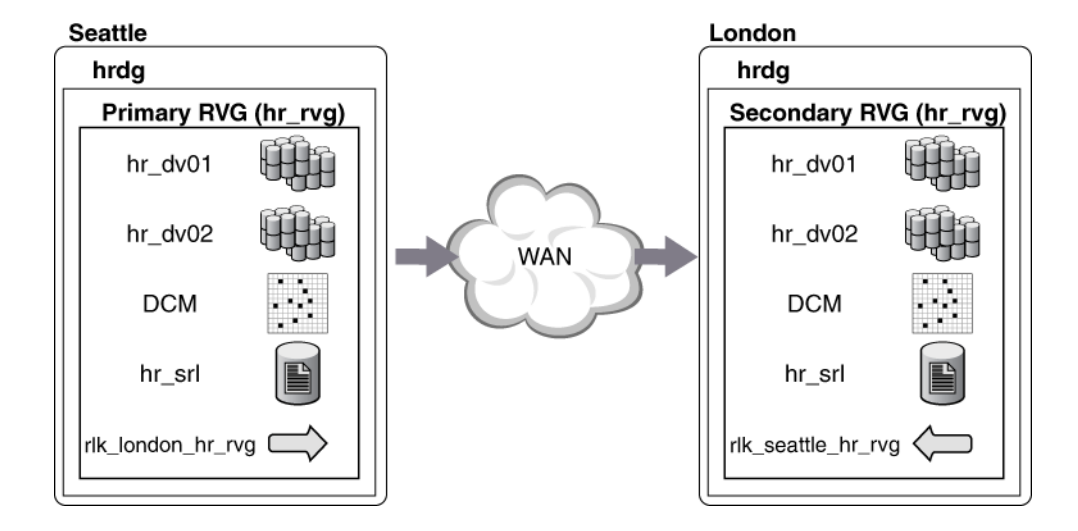

# <span id="page-26-2"></span><span id="page-26-0"></span>**Configuring the Agents for High Availability 2**

This chapter describes the requirements and best practices for creating service groups containing (Replicated Volume Groups) RVGs involved in replication. It also explains how to create a VVR configuration and how to place VVR under VCS control for high availability.

# <span id="page-26-4"></span><span id="page-26-1"></span>**Requirements for Configuring VVR in a VCS Environment**

- Each node that is part of a particular VCS service group involved in replication must use the same port number for replication. You may need to change this number on some nodes before configuring VVR.
- ◆ If a node has more than one network interface card on the same physical network being used for replication, each network interface card must have a different MAC address. This is true for all the nodes at the Primary and Secondary sites.
- <span id="page-26-3"></span>◆ This requirement is specific to RVGAgent. VCS requires the noautoimport attribute of the disk group to be set. Perform the following steps before starting the VCS cluster:
	- **a.** Check whether the noautoimport attribute is set by issuing the following command:

```
# vxprint -l diskgroup
```
If the output displays the noautoimport attribute in the info field, omit the following step and proceed with cluster services.

**b.** To set the noautoimport attribute, enter the following commands:

```
# vxdg deport diskgroup
# vxdg -t import diskgroup
```
To verify that the noautoimport attribute is set, issue the command as described in [step](#page-26-3) a.

<span id="page-26-5"></span>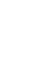

### <span id="page-27-4"></span><span id="page-27-0"></span>**Best Practices for Setting Up the Agents**

- Only one DiskGroup and one RVG resource must be present in a service group.
- ◆ If a disk group is configured as a DiskGroup resource, then all the RVGs in this disk group must be configured as RVG resources.
- When configuring single-instance failover applications, use the RVG, RVGPrimary, and RVGSnapshot agents.

### <span id="page-27-5"></span><span id="page-27-1"></span>**Best Practices for Setting Up Replication**

Refer to the *VERITAS Volume Replicator Administrator's Guide*.

# <span id="page-27-2"></span>**Adding the VVR Agents to the VCS Configuration**

This section explains how to add the VVR agents to the VCS configuration:

- When VCS is running
- When VCS is stopped

### <span id="page-27-6"></span><span id="page-27-3"></span>**When VCS is Running**

To add the agents without stopping the applications on a system, log in as root on one node in the cluster and perform the following steps:

- **1.** Set the configuration mode to read/write by typing the following command on any system in the cluster:
	- # **haconf -makerw**
- <span id="page-27-7"></span>**2.** Automatically copy the VVRTypes.cf file from the /etc/VRTSvcs/conf directory to /etc/VRTSvcs/conf/config directory and include the VVRTypes.cf file to the existing configuration file main.cf by running the following script:
	- # **/etc/VRTSvcs/conf/sample\_vvr/RVG/addVVRTypes.sh**
- **3.** Ensure that all changes to the existing configuration have been saved and that further changes are prevented.
	- # **haconf -dump -makero**

**4.** If you stopped the agent before installing the new agent, start the agent on the system by entering:

# **haagent -start** *agent\_name* **-sys** *system\_name*

When you get the message Please look for messages in the log file, check the file /var/VRTSvcs/log/engine\_A.log for a message confirming that each agent has started.

You can also use the ps command to confirm that the agent is started.

**5.** If you brought the RVG service group offline before doing the installation, bring it online by using the following command:

```
# hagrp -online service_group -sys system_name
```
### <span id="page-29-1"></span><span id="page-29-0"></span>**When VCS is Stopped**

You can add the agents by editing the main.cf file. You must stop VCS before editing the main.cf file. Log in as root on one node in the cluster and perform the following steps:

**1.** Ensure that all changes to the existing configuration have been saved and that further changes are prevented while you modify main.cf located in the /etc/VRTSvcs/conf/config directory.

If the VCS cluster is currently writeable, run the following command:

```
# haconf -dump -makero
```
If the VCS cluster is already read only, run the following command:

# **haconf -dump**

**2.** Do not edit the configuration files while VCS is running. The following command stops the had daemon on all systems and leaves resources available:

<span id="page-29-2"></span># **hastop -all -force**

- **3.** Copy the VVRTypes.cf file from /etc/VRTSvcs/conf to the /etc/VRTSvcs/conf/config directory.
- **4.** Add the VVRTypes to the main.cf file, located in /etc/VRTSvcs/conf/config directory.

For a new agent installation, add the following line to the main.cf file:

include "VVRTypes.cf"

**5.** Verify the syntax of the file /etc/VRTSvcs/conf/config/main.cf:

```
# cd /etc/VRTSvcs/conf/config/
# hacf -verify .
```
**6.** Start the VCS engine:

# **hastart**

# <span id="page-30-0"></span>**Example Configuration for a Failover Application**

In the following example, a failover application that uses an RVG is made highly available across two clusters. The application service group contains the following resources: application, Mount, NIC, IP, and RVGPrimary. The replication group contains the RVG, IP, NIC, and DiskGroup resources. The application group has an online local hard dependency on the replication group.

RVG and RVGPrimary Agents—Service Groups and Resource Dependencies

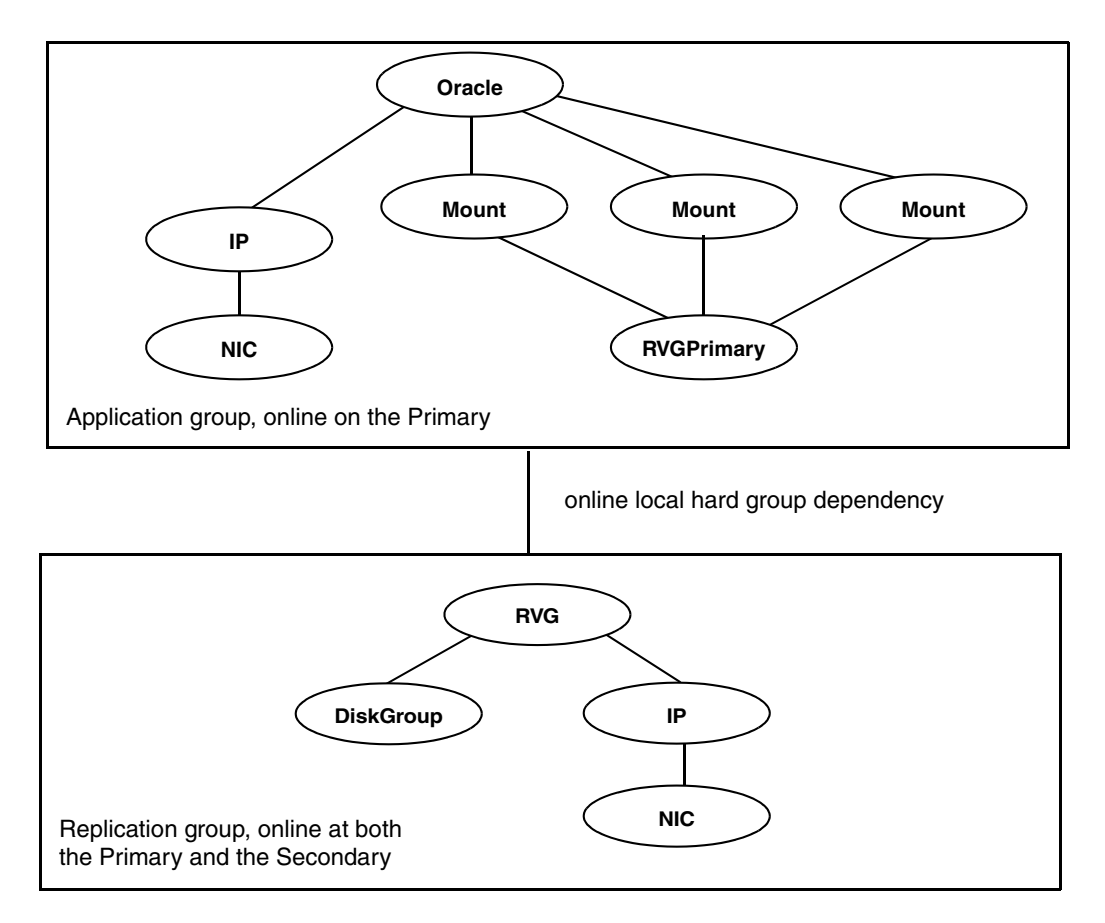

# <span id="page-31-3"></span><span id="page-31-0"></span>**Example—Setting Up VVR in a VCS Environment**

Configuring VVR with VCS requires the completion of several tasks, each of which must be performed in the order presented below.

- **✓** [Setting Up the VVR Configuration](#page-31-1)
- $\vee$  [Verifying the VVR Replication State](#page-33-0)
- [Configuring the Agents](#page-34-0)

Before setting up the VVR configuration, verify whether all the nodes in the cluster that have VVR installed use the same port number for replication. To verify and change the port numbers, use the vrport command. For instructions on using the vrport command, see the *VERITAS Volume Replicator Administrator's Guide*. If the port number is the same on all nodes, add the VVR agents to the VCS configuration.

## <span id="page-31-2"></span><span id="page-31-1"></span>**Setting Up the VVR Configuration**

The example in this section refers to the sample configuration shown in "Example VVR [Configuration in a VCS Environment" on page 16](#page-25-1). Note that the VVR configuration that is being set up in this example applies to the RVG Agent, that is, it uses the names that are used in the sample configuration file of the RVG agent.

<span id="page-31-4"></span>The procedure to configure VVR is the same for all the VVR agents. Use the sample configuration files located in /etc/VRTSvcs/conf/sample\_vvr/RVG directory to configure the other agents. For more information on configuring VVR, refer to the *VERITAS Volume Replicator Administrator's Guide*. The example uses the names listed in the following table.

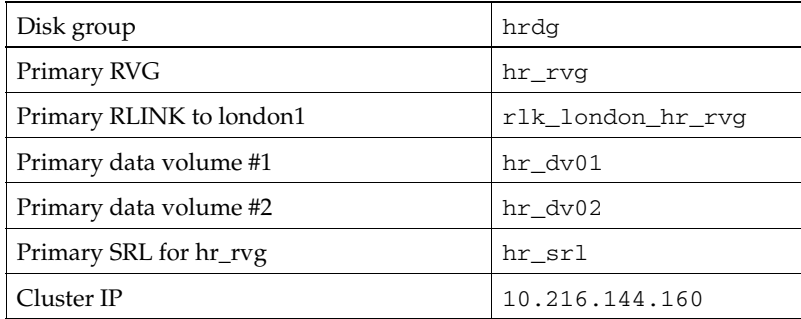

Name of Cluster: Seattle

Name of Cluster: London

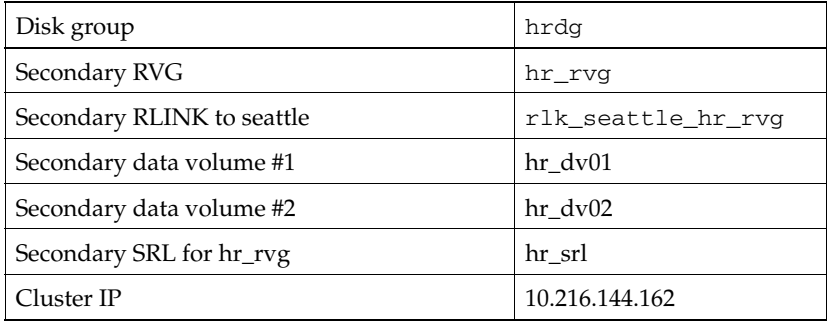

This example assumes that each of the hosts seattle1 and london1 has a disk group named hrdg with enough free space to create the VVR objects mentioned in the example. Set up the VVR configuration on seattle1 and london1 to include the objects used in the sample configuration files, main.cf.seattle and main.cf.london, located in the /etc/VRTSvcs/conf/sample\_vvr/RVG directory.

- **1.** On london1:
	- **a.** Create the Secondary data volumes.

```
# vxassist -g hrdg make hr_dv01 100M \
   layout=mirror logtype=dcm mirror=2
```
# **vxassist -g hrdg make hr\_dv02 100M** \ **layout=mirror logtype=dcm mirror=2**

**b.** Create the Secondary SRL.

# **vxassist -g hrdg make hr\_srl 200M mirror=2**

- **2.** On seattle1:
	- **a.** Create the Primary data volumes.

```
# vxassist -g hrdg make hr_dv01 100M \
   layout=mirror logtype=dcm mirror=2
```
- $#$  vxassist -g hrdg make hr dv02 100M \ **layout=mirror logtype=dcm mirror=2**
- **b.** Create the Primary SRL.

# **vxassist -g hrdg make hr\_srl 200M mirror=2**

**c.** Create the Primary RVG.

### <span id="page-33-2"></span># **vradmin -g hrdg createpri hr\_rvg** \ **hr\_dv01,hr\_dv02 hr\_srl**

- **d.** Determine the virtual IP address to be used for replication, and then verify that the device interface for this IP is plumbed. If the device interface for this IP is not plumbed, then plumb the device. Get the IP up using the OS-specific command. This IP address that is to be used for replication must be configured as the IP resource for this RVG service group.
- **e.** Create the Secondary RVG.

```
# vradmin -g hrdg addsec hr_rvg \
   10.216.144.160 10.216.144.162 prlink=rlk_london_hr_rvg \
      srlink=rlk_seattle_hr_rvg
```
**Note** The RLINKs must point to the virtual IP address for failovers to succeed. The virtual IP address 10.216.144.160 must be able to ping virtual IP address 10.216.144.162 and vice versa.

**f.** Start Replication.

```
# vradmin -g hrdg -f startrep hr_rvg
```
**3.** Create the following directories on seattle1 and seattle2. These directories will be used as mount points for volumes hr\_dv01 and hr\_dv02 on the seattle site.

```
# mkdir /hr_mount01
# mkdir /hr_mount02
```
**4.** On seattle1 and seattle2, create file systems on the volumes hr\_dv01 and hr\_dv02.

### <span id="page-33-1"></span><span id="page-33-0"></span>**Verifying the VVR Replication State**

Test the replication state between seattle1 and london1 to verify that VVR is configured correctly. Type the following command on each node:

```
# vxprint -g hrdg hr_rvg
```
- $\checkmark$  Verify that the state of the RVG is ENABLED/ACTIVE.
- $\checkmark$  Verify that the state of the RLINK is CONNECT/ACTIVE.

## <span id="page-34-0"></span>**Configuring the Agents**

This section explains how to configure the VVR agents.

### <span id="page-34-5"></span><span id="page-34-1"></span>**Configuration Tasks**

<span id="page-34-3"></span>This section gives instructions on how to configure the RVG agent and RVGPrimary agent when VCS is stopped and when VCS is running. Sample configuration files, main.cf.seattle and main.cf.london, are located in the /etc/VRTSvcs/conf/sample\_vvr/RVG and /etc/VRTSvcs/conf/sample\_vvr/RVGPrimary directories respectively, and can be used for reference.

You can add the RVG resource to your existing VCS configuration using any one of the following procedures:

- $\vee$  [Configuring the Agents When VCS is Running](#page-34-2)
- ✔ [Configuring the Agents When VCS is Stopped](#page-39-0)

### <span id="page-34-4"></span><span id="page-34-2"></span>**Configuring the Agents When VCS is Running**

The example in this section explains how to configure the RVG and RVGPrimary agents when VCS is running. For details about the example configuration, see ["Example](#page-30-0)  [Configuration for a Failover Application" on page 21](#page-30-0)

**Note** Use this example as a reference when creating or changing your resources and attributes.

Perform the following steps on the system seattle1 in the Primary cluster Seattle:

- **1.** Log in as root.
- **2.** Set the VCS configuration mode to read/write by issuing the following command:
	- # **haconf -makerw**
- **3.** Create the replication service group, VVRGrp. This group contains all the storage and replication resources.
	- **a.** Add a service group, VVRGrp, to the cluster Seattle and modify the attributes SystemList and AutoStartList of the service group to populate SystemList and AutoStartList:
		- # **hagrp -add VVRGrp** # **hagrp -modify VVRGrp SystemList seattle1 0 seattle2 1** # **hagrp -modify VVRGrp AutoStartList seattle1 seattle2**
	- **b.** Add the DiskGroup resource Hr\_Dg to the service group VVRGrp and modify the attributes of the resource:

# **hares -add Hr\_Dg DiskGroup VVRGrp** # **hares -modify Hr\_Dg DiskGroup hrdg**

- **c.** Add the RVG resource Hr\_Rvg to the service group VVRGrp and modify the attributes of the resource:
	- # **hares -add Hr\_Rvg RVG VVRGrp** # **hares -modify Hr\_Rvg RVG hr\_rvg** # **hares -modify Hr\_Rvg DiskGroup hrdg**
- **d.** Add a NIC resource vvrnic to the service group VVRGrp and modify the attributes of the resource:
	- # **hares -add vvrnic NIC VVRGrp**
	- # **hares -modify vvrnic Device eth3**
- **e.** Add the IP resource vvrip to the service group VVRGrp and modify the attributes of the resource:

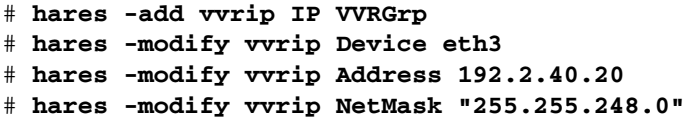

**f.** Specify resource dependencies for the resources you added in the previous steps:

# **hares -link Hr\_Rvg vvrip** # **hares -link Hr\_Rvg Hr\_Dg**  # **hares -link vvrip vvrnic**

**g.** Enable all resources in VVRGrp

```
# hagrp -enableresources VVRGrp
```
- **4.** Create the application service group, ORAGrp. This group contains all the application specific resources.
	- **a.** Add a service group, ORAGrp, to the cluster Seattle and populate the attributes SystemList, AutoStartList and ClusterList of the service group

```
# hagrp -add ORAGrp
# hagrp -modify ORAGrp SystemList seattle1 0 seattle2 1
# hagrp -modify ORAGrp AutoStartList seattle1 seattle2
# hagrp -modify ORAGrp ClusterList Seattle 0 London 1
```
**b.** Add a NIC resource oranic to the service group ORAGrp and modify the attributes of the resource:

```
# hares -add oranic NIC ORAGrp
# hares -modify oranic Device eth0
```
**c.** Add an IP resource oraip to the service group ORAGrp and modify the attributes of the resource:

```
# hares -add oraip IP ORAGrp
# hares -modify oraip Device eth0
# hares -modify oraip Address 192.2.40.1
# hares -modify oraip NetMask "255.255.248.0"
```
- **d.** Add the Mount resource Hr\_Mount01 to mount the volume hr\_dv01 in the RVG resource Hr\_Rvg:
	- # **hares -add Hr\_Mount01 Mount ORAGrp** # **hares -modify Hr\_Mount01 MountPoint /hr\_mount01** # **hares -modify Hr\_Mount01 BlockDevice \ /dev/vx/dsk/Hr\_Dg/hr\_dv01** # **hares -modify Hr\_Mount01 FSType vxfs** # **hares -modify Hr\_Mount01 FsckOpt %-n** # **hares -modify Hr\_Mount01 MountOpt rw**
- **e.** Add the Mount resource Hr\_Mount02 to mount the volume hr\_dv02 in the RVG resource Hr\_Rvg:
	- # **hares -add Hr\_Mount02 Mount ORAGrp**
	- # **hares -modify Hr\_Mount02 MountPoint /hr\_mount02**
	- # **hares -modify Hr\_Mount02 BlockDevice \ /dev/vx/dsk/Hr\_Dg/hr\_dv02**
	- # **hares -modify Hr\_Mount02 FSType vxfs**
	- # **hares -modify Hr\_Mount02 FsckOpt %-n**
	- # **hares -modify Hr\_Mount02 MountOpt rw**

**f.** Add the Oracle resource Hr\_Oracle

```
# hares -add Hr_Oracle Oracle ORAGrp
# hares -modify Hr_Oracle Sid hr1
# hares -modify Hr_Oracle Owner oracle
# hares -modify Hr_Oracle Home "/hr_mount01/OraHome1"
# hares -modify Hr_Oracle Pfile "inithr1.ora"
# hares -modify Hr_Oracle User dbtest
# hares -modify Hr_Oracle Pword dbtest
# hares -modify Hr_Oracle Table oratest
# hares -modify Hr_Oracle MonScript "./bin/Oracle/SqlTest.pl"
# hares -modify Hr_Oracle StartUpOpt STARTUP
# hares -modify Hr_Oracle ShutDownOpt IMMEDIATE
# hares -modify Hr_Oracle AutoEndBkup 1
```
**g.** Add the Oracle listener resource LISTENER

```
# hares -add LISTENER Netlsnr ORAGrp
# hares -modify LISTENER Owner oracle
# hares -modify LISTENER Home "/hr_mount01/OraHome1"
# hares -modify LISTENER Listener LISTENER
# hares -modify LISTENER EnvFile "/oracle/.profile"
# hares -modify LISTENER MonScript "./bin/Netlsnr/LsnrTest.pl"
```
- **h.** Add the RVGPrimary resource Hr\_RvgPri
	- # **hares -add Hr\_RvgPri RVGPrimary ORAGrp**
	- # **hares -modify Hr\_RvgPri RvgResourceName Hr\_Rvg**
- **i.** Specify resource dependencies for the resources you added in the previous steps:

```
# hares -link LISTENER Hr_Oracle
# hares -link LISTENER oraip
# hares -link Hr_Oracle Hr_Mount01
# hares -link Hr_Oracle Hr_Mount02
# hares -link Hr_Mount01 rvg-pri
# hares -link Hr_Mount02 rvg-pri
# hares -link oraip oranic
```
**j.** Specify an online local hard group dependency between ORAGrp and VVRGrp.

# **hagrp -link ORAGrp VVRGrp online local hard**

**k.** Enable all resources in ORAGrp

```
# hagrp -enableresources ORAGrp
```
**l.** Save and close VCS configuration

```
# haconf -dump -makero
```
- **5.** Repeat steps 1 to 4 on the system 1 ondon1 in the Secondary cluster London with the changes described below:
	- **a.** Repeat steps 1 and 2.
	- **b.** At step 3a, replace seattle1 and seattle2 with london1 and london2, as follows:

Add a service group, VVRGrp, to the cluster London and modify the attributes SystemList and AutoStartList of the service group to populate SystemList and AutoStartList:

```
# hagrp -add VVRGrp
# hagrp -modify VVRGrp SystemList london1 0 london2 1
# hagrp -modify VVRGrp AutoStartList london1 london2
```
- **c.** Repeat steps 3b, 3c, 3d.
- **d.** At step 3e, modify the Address attribute for the IP resource appropriately.

Add the IP resource vvrip to the service group VVRGrp and modify the attributes of the resource:

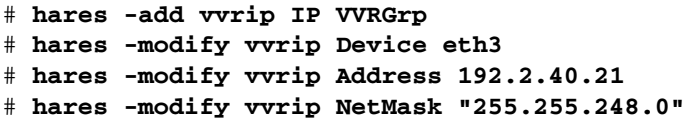

- **e.** Repeat steps 3f and 3g.
- **f.** At step 4a, replace seattle1 and seattle2 with london1 and london2, as follows:

Add a service group, ORAGrp, to the cluster London and populate the attributes SystemList, AutoStartList and ClusterList of the service group

```
# hagrp -add ORAGrp
# hagrp -modify ORAGrp SystemList london1 0 london2 1
# hagrp -modify ORAGrp AutoStartList london1 london2
# hagrp -modify ORAGrp ClusterList Seattle 0 London 1
```
**g.** Repeat step 4b

**h.** At step 4c, modify the Address attribute for the IP resource appropriately.

Add the IP resource oraip to the service group ORAGrp and modify the attributes of the resource:

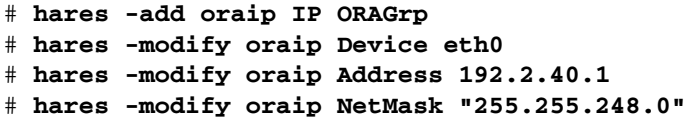

- **i.** Repeat steps 4d through 4l.
- **6.** Bring the service groups online, if not already online.

```
# hagrp -online VVRGrp -sys seattle1
# hagrp -online ORAGrp -sys seattle1
```
- **7.** Verify that the service group ORAGrp is ONLINE on the system seattle1 by issuing the following command:
	- # **hagrp -state ORAGrp**

#### <span id="page-39-2"></span><span id="page-39-0"></span>**Configuring the Agents When VCS is Stopped**

Perform the following steps to configure the RVG agent using the sample configuration file on the first node in the Primary cluster and Secondary cluster. In the example in this guide, seattle1 is the first Primary node and london1 is the first Secondary node.

- <span id="page-39-1"></span>**1.** Log in as root.
- **2.** Ensure that all changes to the existing configuration have been saved and that further changes are prevented while you modify main.cf:

If the VCS cluster is currently writeable, run the following command:

# **haconf -dump -makero**

If the VCS cluster is already read only, run the following command:

# **haconf -dump** 

**3.** Do not edit the configuration files while VCS is started. The following command will stop the had daemon on all systems and leave resources available:

# **hastop -all -force**

**4.** Make a backup copy of the main.cf file:

```
# cd /etc/VRTSvcs/conf/config
```

```
# cp main.cf main.cf.orig
```
- **5.** Edit the main.cf files for the Primary and Secondary clusters. The files main.cf.seattle and main.cf.london located in the /etc/VRTSvcs/conf/sample\_vvr/RVGPrimary directory can be used for reference for the primary cluster and the secondary cluster respectively.
- **6.** Save and close the file.
- **7.** Verify the syntax of the file /etc/VRTSvcs/conf/config/main.cf:
	- # **cd /etc/VRTSvcs/conf/config/** # **hacf -verify .**
- **8.** Start the VCS engine:
	- # **hastart**
- **9.** Go to ["Administering the Service Groups" on page](#page-41-0) 32.

# <span id="page-41-0"></span>**Administering the Service Groups**

This section explains how to administer a VCS service group for cluster Seattle from the command line. Note that you can also use the VCS Java and Web consoles to administer service groups.

**1.** Start the VCS engine on seattle1:

```
# hastart
```
**2.** Verify that all the service groups that contain RVG resource type are brought online:

```
# hagrp -display
```
**3.** Take the service group offline and verify that all resources are stopped:

```
# hagrp -offline hr_grp -sys seattle1
# hagrp -display
```
**4.** Bring the service group online again and verify that all resources are available:

```
# hagrp -online hr_grp -sys seattle1
# hagrp -display
```
**5.** Start the VCS engine on seattle2:

```
# hastart
```
- **6.** Switch the VVR service group to seattle2:
	- # **hagrp -switch hr\_grp -to seattle2**
- <span id="page-41-1"></span>**7.** Verify that all the service groups that contain RVG resource type are brought online on seattle2:
	- # **hagrp -display**
- **8.** Repeat [step](#page-39-1) 1 through [step](#page-41-1) 7 for the cluster London.
- **9.** If required, check the following log files on any system for the status or any errors: /var/VRTSvcs/log/engine\_A.log /var/VRTSvcs/log/RVG\_A.log

# <span id="page-42-1"></span><span id="page-42-0"></span>**Modifying the Agent Configuration**

You can dynamically configure or modify the VCS agents for VVR from the command line or from the VCS Java and Web consoles. For instructions, see the chapters on administering VCS in the *VERITAS Cluster Server User's Guide.*

 $\overline{\phantom{0}}$ 

## <span id="page-44-0"></span>**Index**

### **A**

[agent configuration, modifying,](#page-42-1) 33 agents

 *[see](#page-10-3)* individual agents [best practices for setting up,](#page-27-4) 18 [configuring when VCS is stopped,](#page-39-2) 30 [list of VVR,](#page-10-3) 1 [modifying,](#page-11-5) 2 [RVG](#page-12-2) *see* RVG agent [RVGPrimary](#page-15-1) *see* RVGPrimary agent [RVGSnapshot](#page-19-1) *see* RVGSnapshot agent [setting up, best practices,](#page-27-4) 18 [attributes of VCS, defined,](#page-11-6) 2 [AutoResync attribute, RVGPrimary agent,](#page-16-0) 7

### **B**

[best practices, setting up VVR agents,](#page-27-4) 18

#### **C**

[cluster components, VCS,](#page-11-7) 2 configuration [modifying agent,](#page-42-1) 33 [setting up the VVR,](#page-31-2) 22 configuration files [main.cf, types.cf, VVRtypes.cf,](#page-11-8) 2 [modifying,](#page-11-9) 2 [sample, RVG agent,](#page-34-3) 25 [sample, RVGPrimary agent,](#page-15-2) 6 configuring RVG agent [when VCS is started,](#page-34-4) 25 [when VCS is stopped,](#page-39-2) 30 configuring VVR in VCS environment [overview,](#page-23-1) 14 [requirements,](#page-26-4) 17

#### **D**

dependency graphs [RVG agent,](#page-14-2) 5 [RVGPrimary agent,](#page-18-1) 9 [documentation, VERITAS,](#page-6-3) vii

### **E**

[examples, setting up VVR in a VCS](#page-31-3)  environment, 22

#### **F**

[fast failback resynchronization,](#page-15-3)  RVGPrimary, 6 [fast failback, AutoResync attribute of](#page-16-0)  RVGPrimary, 7 files [main.cf, types.cf, VVRtypes.cf,](#page-11-8) 2 [sample configuration, RVG agent,](#page-34-3) 25 [sample configuration, RVGPrimary](#page-15-2)  agent, 6 [fire drill, RVGSnaphot agent,](#page-19-2) 10

#### **G**

[generic VVR setup in a VCS](#page-24-1)  environment, 15 [groups,](#page-11-10) *see* service groups

#### **H**

[hybrid group, about,](#page-22-1) 13

#### **L**

[list of VCS agents for VVR,](#page-10-3) 1

#### **M**

[main.cf file,](#page-11-8) 2 [migrating, RVGPrimary,](#page-15-4) 6 modifying [agent configuration,](#page-42-1) 33 [agents and resources,](#page-11-5) 2

#### **N**

[noautoimport attribute, RVG agent](#page-26-5)  requirement, 17

#### **O**

overview [configuring VVR in a VCS](#page-23-1)  [environment,](#page-23-1) 14

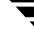

#### **R**

RDC [about,](#page-22-2) 13 [SystemZones attribute of RVG and RVG](#page-22-3)  Primary agents, 13 [Replicated Data Cluster](#page-22-2) *see* RDC [replication state, verifying,](#page-33-1) 24 [replication, setting up,](#page-27-5) 18 requirements [configuring VVR in VCS](#page-26-4)  environment, 17 resources [defined,](#page-11-8) 2 [modifying,](#page-11-5) 2 RVG agent [configuring,](#page-34-5) 25 [configuring when VCS is started,](#page-34-4) 25 [configuring when VCS is stopped,](#page-39-2) 30 [dependency graph,](#page-14-2) 5 [described,](#page-12-2) 3 [requirement, noautoimport,](#page-26-5) 17 [sample configuration file,](#page-34-3) 25 [SystemZones attribute,](#page-22-3) 13 [virtual IP requirement,](#page-33-2) 24 RVGPrimary agent [dependency graph,](#page-18-1) 9 [described,](#page-15-1) 6 [migrating,](#page-15-4) 6 [sample configuration file,](#page-15-2) 6 [SystemZones attribute,](#page-22-3) 13 [takeover,](#page-15-5) 6 RVGSnapshot agent [described,](#page-19-1) 10 [fire drill,](#page-19-2) 10

### **S**

sample configuration files [RVG agent,](#page-34-3) 25 [RVGPrimary agent,](#page-15-2) 6 [to configure agent, location,](#page-31-4) 22 [service groups, defined](#page-11-10) [setting up replication,](#page-27-5) 18 [setting up the VVR configuration,](#page-31-2) 22 [setting up VVR agents, best practices,](#page-27-4) 18 [setting, noautoimport attribute,](#page-26-5) 17 [snapshots, using RVGSnapshot agent for,](#page-19-3) 10 [state of replication,](#page-33-1) 24 [SystemZones attribute of RVG and RVG](#page-22-3)  Primary agents, 13

### **T**

[takeover, RVGPrimary,](#page-15-5) 6 [Technical assistance,](#page-8-2) ix [types.cf file,](#page-11-8) 2

### **V**

VCS [adding agents when VCS is running,](#page-27-6) 18 [adding agents when VCS is stopped,](#page-29-1) 20 [attributes, defined,](#page-11-6) 2 [configuring RVG agent with,](#page-34-4) 25, [30](#page-39-2) [VCS agents for VVR, list,](#page-10-3) 1 [VCS cluster components,](#page-11-7) 2 VCS environment [configuring VVR in,](#page-23-1) 14 [example setting up VVR,](#page-31-3) 22 [generic VVR setup,](#page-24-1) 15 [requirements for configuring VVR,](#page-26-4) 17 [setting up VVR, virtual IP](#page-33-2)  requirement, 24 verifying [the VVR replication state,](#page-33-1) 24 virtual IP [requirement,](#page-33-2) 24 VVR agents [list of,](#page-10-3) 1 [VVR configuration, setting up,](#page-31-2) 22 VVR in a VCS environment [configuring,](#page-23-1) 14 [requirements,](#page-26-4) 17 [set up example,](#page-31-3) 22 [virtual IP requirement for setting up,](#page-33-2) 24 [VVR setup in a VCS environment,](#page-24-1) 15 [VVRTypes.cf file,](#page-11-8) 2 [adding when VCS is running,](#page-27-7) 18 [adding when VCS is stopped,](#page-29-2) 20